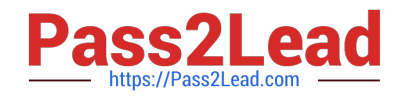

# **1Z0-533Q&As**

Oracle Hyperion Planning 11 Essentials

# **Pass Oracle 1Z0-533 Exam with 100% Guarantee**

Free Download Real Questions & Answers **PDF** and **VCE** file from:

**https://www.pass2lead.com/1z0-533.html**

100% Passing Guarantee 100% Money Back Assurance

Following Questions and Answers are all new published by Oracle Official Exam Center

**C** Instant Download After Purchase

**83 100% Money Back Guarantee** 

- 365 Days Free Update
- 800,000+ Satisfied Customers  $\epsilon$  of

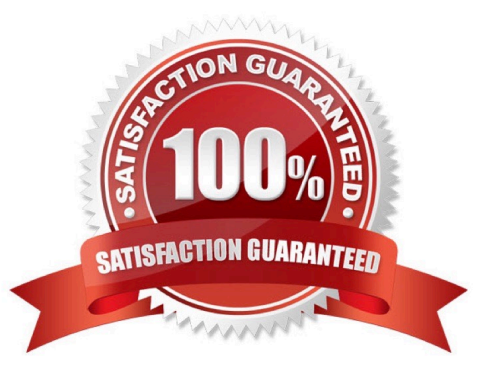

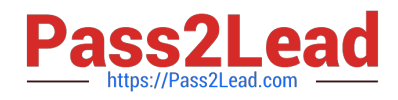

# **QUESTION 1**

Identify the correct set of required dimensions for Planning.

- A. Account
- B. Entity
- C. Version
- D. Years and Periods combined into one dimension
- E. Scenario
- F. Minimum one user-defined dimension
- Correct Answer: ABCDE

The required dimensions for a Hyperion Planning Application.

Required Dimensions:

Period

- Year
- Scenario
- Version
- Entity
- Account
- Other Dimensions:

Alias

Smart Lists

Multicurrency applications require two additional dimensions:

**Currency** 

HSP\_Rates

Note:

Period and Year

You specify a time period and year for each value. Base time periods, such as months, are automatically rolled up to summary time periods, such as quarters and total year. As

administrators, you specify base time periods and distribution of weeks in the Period dimension when you create application views. You use the year dimension to add years to the calendar.

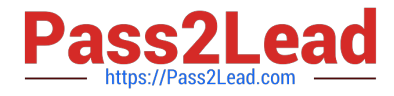

# Scenario and Version

The Scenario and Version dimensions represent the broadest categories of data in your application. Scenario describes the type of data that a plan includes, such as budget, actual, or

forecast, as well as the time span that the plan covers.

Version allows for flexibility and iterative planning cycles. For example, your application could have two versions, Working and Final, for each scenario. You can also use versions to model possible outcomes based on different assumptions

about interest rates, growth rates, and so on. For example, your application an have a Best Case and Worst Case version for each scenario.

# Entity

The Entity dimension represents the flow of Planning information through your organization. You can establish an entity for each group or responsibility center that submits a budget plan. These units could be geographic regions, departments,

or divisions, depending on your requirements.

#### Account

The Account dimension specifies the data to be collected from budget planners. You can establish accounts for all budgeted items to the necessary level of detail. Examples of accounts are Rent Expense and Cash on Hand.

#### **Currency**

You can plan in one or more currencies. The Currency dimension identifies the currency in which values are displayed. In the Currency dimension, you set up the following categories:

\*

Which currencies are used by applications and reporting

\*

How currencies are displayed in reports and data forms

\*

How currencies are translated into other currencies

\*

When currency conversion occurs

HSP\_Rates

This dimension contains a member to store exchange rate values for each currency. It also contains a member for input values and currency overrides.

# Alias and Smart Lists

In addition to the required Planning dimensions, you must set up an Alias dimension if you want to assign aliases to dimensions such as Account or Entity. If you want to use Smart Lists in your application, you must set up a Smart List

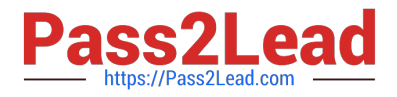

dimension.

Reference: Required Dimensions for a Hyperion Planning Application

# **QUESTION 2**

A planner is supposed to be able to submit data within a data form.

What are all the possible causes for an end user not being able to enter data on a data form? Select all that apply.

- A. The planning unit is set to first pass.
- B. Another user owns the planning unit.
- C. The user has read access to the members on the data form.
- D. The form contains summary-level members in a bottom up version.
- E. The form is set to Read Only.

# Correct Answer: CDE

C, E: By assigning access to a data form, you control which users can change its design (for example, its layout and instructions) and input data. Users can select only members to which they have read or write access. Users can edit data forms only if they have access to at least one member of each secured dimension. For example, if users have readonly access to the Europe entity, the rows and columns on data forms that include the Europe entity are displayed as read-only. Users can change data only for members to which they have write access.

D: For bottom-up versions, rows and columns with level 0 members allow data entry. Rows or columns set to a parent member are read-only. The point of view must also be set to the level 0 member to allow data entry on a bottom-up

version. Target versions allow data entry in parent and children members.

If you assign children to bottom-up versions, these versions display as read-only parents on data forms.

# **QUESTION 3**

You are designing a form for fast retrieval speed. Assuming a plan type with two dense dimensions and four sparse dimensions, what is the optimal layout?

- A. Sparse dimensions in Page and POV, Dense dimensions in Rows and Columns
- B. Sparse dimensions in Rows and Columns, Dense dimensions in Page and POV
- C. Sparse dimensions in Page and Columns, Dense dimensions in Rows and POV
- D. Sparse dimensions in Page and Rows, Dense dimensions in POV and Columns

E. The layout of sparse and dense dimensions has no impact on form performance; only the number cells on a data form impacts form performance.

Correct Answer: A

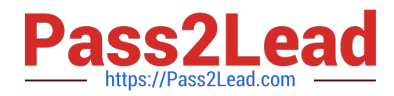

The Hyperion Planning gurus gave us the following advice: \*Row and Column contain dense dimensions only \*Page and Point of View (POV) contain sparse dimensions only Suppress Missing Data option enabled so as to not display Rows or Columns without data Split data forms into multiple data forms that contain fewer Rows and Columns To put it more simply ?KEEP DATA FORMS SMALL!

Note: Dense dimension: In block storage databases, a dimension likely to contain data for every combination of dimension members. For example, time dimensions are often dense because they can contain all combinations of all members. Sparse dimension: In block storage databases, a dimension unlikely to contain data for all member combinations when compared to other dimensions. For example, not all customers have data for all products

Point of View (POV): Shows information about other members that are valid for the defined row and column members. POVs identify the database members that populate a data form, and define data intersections. Members on the rows, columns, and POV axes are constant (except when they have dynamic user variables).

Page lists: Display different views (pages) of selected member combinations that can span dimensions, enabling you to work with various member combinations.

# **QUESTION 4**

What four functions can Administrators use the Copy Data feature In Planning to do?

- A. Copy data values from one dimensional intersection to another dimensional intersection.
- B. Copy planning unit annotations.
- C. Copy supporting detail.
- D. Copy cell text.
- E. Copy account annotations.

Correct Answer: ACDE

Administrators can use Copy Data to copy plans from one dimensional intersection to another (A), including relational data and supporting detail (C).

You can copy account annotations (E), supporting detail, and cell text (D). You cannot copy planning unit annotations.

Reference: Oracle Hyperion Planning, Fusion Edition, Copying Data

# **QUESTION 5**

What are the correct predefined types of base time periods that can be established when creating the calendar in a planning application?

- A. Weekly, Monthly, Quarterly, Custom
- B. Monthly, Quarterly, Custom
- C. Monthly, Quarterly, Weekly
- D. Weekly, Monthly, Quarterly, Yearly, Custom

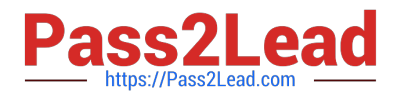

E. Only Custom periods are possible.

Correct Answer: B

To set up the calendar:

1.In the Classic Application Wizard, click Calendar.

2 Select a Base Period option to set how calendars roll up:

\*12 Months: Four quarters per year; months roll up into parent quarters and quarters into years.

\*Quarters: Quarters roll up into years.

\* Custom: A custom time period, such as weeks or days. Etc.

Note: The calendar establishes the application\\'s base time periods, starting fiscal year and month, and total number of years. Select the base time period and monthly distribution pattern based on the number of fiscal weeks in a month. The base time period options are the bottom-level time periods in the application. You can create a custom base time period, such as weeks or days. Use monthly distribution patterns to determine how data entered into a summary time period is distributed or spread among the base time period you select. During data entry, users can enter data into summary time periods, such as years or quarters. Planning distributes these values over the base time periods that constitute the summary time period.

Reference: Oracle Hyperion Planning, Fusion Edition, Setting up the Calendar

[1Z0-533 Study Guide](https://www.pass2lead.com/1z0-533.html) [1Z0-533 Exam Questions](https://www.pass2lead.com/1z0-533.html) [1Z0-533 Braindumps](https://www.pass2lead.com/1z0-533.html)